# **PEAR How-To**

- $\cdot$  Run PEAR
- $\cdot$  Change validation rule system
- $\cdot$  Define a validation rule system
- $\cdot$  Edit a protocol source
- Í Validate a protocol source
- ↓ Debug a protocol source
- $\cdot$  Infer the protocol's taggings

# **How-To: Run PEAR**

You have two ways to run PEAR: using the WebStart mode (troubleshooting) or run it with the provided scripts. Notice that the WebStart mode doesn't allow you to extend PEAR's functionalities through plugins, so if you wish to run PEAR in standard mode you'll have to:

- 1. download PEAR
- 2. **unzip** the downloaded archive
- 3. **change** to the directory \$PEAR\_HOME/release/bin
- 4. **launch** run.bat if you're using a *Windows* operative system, otherwise use the script run.sh to launch PEAR under *UNIX/Linux*

Through both scripts you can specify the name of the source containing the definition of the **default validation rule system**:

- the tool tries to find a file with name and path matching the ones given through the *defaultRulesSource* system property;
- if no source can be found, it will look for a resource matching the given name and path in the *classpath* and in the *plug-in modules* loaded at start;
- if also this method fails, the *default rule system* will be loaded (you can find it in the core.jar module).

To change the **logger verbosity** you'll have to set the appropriate values for the following system properties:

- *logLevel* handles the default verbosity level of the tool; it may have an integer value between -1 e 4;
- *enableWarnings* activates or deactivates the warnings; it may have value true or false;
- *timeHeader* tells the logger (not) to print a timestamp in the log header at each log operation; it may have value true or false;
- *classHeader* tells the logger (not) to print the name of the class that created the logger instance at each output operation; it may have value true or false;

If you wish to modify the values of the above system properties, you may edit the script's sources:

- 1. *you might want to make a backup copy of the script*
- 2. open the script you wish to modify with a common text editor
- 3. **locate** the environment variable JVM OPT
- 4. **locate** the system property whose value is to be modified: a system property's name is prefixed by the option -D
- 5. **change** its value
- 6. **save** the modified source

#### Example:

```
JVM_OPT="-DdefaultRulesSource=synt-analysis.vr -DlogLevel=1
          -DenableWarnings=true -DtimeHeader=true -DclassHeader=false"
```
## **Troubleshooting**

- **I can't web-start PEAR** Probably the application/x-java-jnlp-file mime-type is associated with the wrong application: it should be associated with \$JRE\_HOME/javaws/javaws.
- **I can't find \$JRE\_HOME/javaws/javaws application** Probably you need to install the *Java Runtime Environment*: try here.

**Note:** \$JRE\_HOME stands for the directory where the *Java Runtime Environment* is installed.

# **How-To: Change validation rule system**

- 1. run PEAR
- 2. **close** any open file, by pressing the close button
- 3. **press** the open validation rule sourc e button, a file chooser will be displayed
- 4. **browse** to the file containing the validation source
- 5. **press** the open button
- 6. *if you wish to restore the default validation rule system, press the corresponding button*

# **How-To: Define a validation rule system**

**PEAR** has been projected to be completely *parametric* with respect to the validation rule system to be used during the protocol analysis. In this section it will be shown how to define a new set of validation rules.

## **Base Syntax**

Each system is ideally composed by two sections: in the first one you have to declare the identifiers that will be used in the rule definitions, in the second one you actually have to define the rules you wish to be tried during the protocol analysis. Each rule has a name, an associated identity, which represents the identity of the principal currently executing the instruction to which the rule is trying to be applied, a set of conditions that have to be satisfied in order the rule to be applied, a set of actions that will be executed if the conditions are satisfied. Obviously each rule applies to a specified instruction with a given parameter pattern. A generic rule has this shape:

```
rule A_RULE(I)
{
  \{ \text{instr}(p1, p2, p3) \} conditions { /* condition definition */ }
   actions { /* action definition */ }
}
```
A\_RULE represents the name of the rule, I the associated identity  $[1]$ , instris the name of the instruction which the rule is defined on, and pi represent the instruction parameters. Parameters and identities are identifiers, so they must have been declared in the apposite section; the assignable types  $[2]$  are those used in the following example:

```
declarations
{
   Principal I, J;
   Variable p, p1, p2; // there is difference between names and variables
  Name p3;
   Key sk, ak;
}
```
as you can see, it's possible to insert comments with the classic  $C/C++/J$  ava syntax: the double slash // comments every character until an end-of-line character is found; moreover every character included between  $/*$  and  $*/$  is ignored.

### **Containers**

Each action or condition implies the performing of operations defined on *containers*. Each container has to be defined in the relative section, preceding the identifier one:

```
containers
{
   ContainerType c1;
   ContainerType c2;
}
```
ContainerType identifies the name of the container type, while c1 is the name of the container itself; there are fourcontainer type already provided with tool  $[3]$ , while other may be defined as plug-ins.

### **Operations, conditions and actions**

Each container has a standard operation set  $[4]$ , whose elements may be invoked in the condition or action definitions  $[5]$ :

```
rule A_RULE(I)
{
  \{ \text{instr}(p1, p2, p3) \} conditions { /* condition definition */ }
   actions
  \left\{ \right. c1.add(p1);
    cl.add(p2); c1.delete(p3);
 }
}
```
The condition definition is a little bit more complex because a condition is made up of ipothesis-thesis couple in order to model the implication operator; the ipothesis clause is optional and if not defined is assumed to be true. Conditions may be defined as follows:

```
rule A_RULE (I)
{
  \{ \text{instr}(p1, p2, p3) \} conditions
\{ ipothesis(c1.contains(p1));
     thesis(c1.contains(p2) & !c1.contains(p3));
     thesis(c1.contains(p2));
   }
   actions { /* action definition */ }
}
```
the example shows that it's possible to combine the results of the single operations through the common boolean operators  $\alpha$  (and),  $\alpha$  (or),  $\alpha$  (not); if all the conditions return true or there are no conditions defined, actions are performed.

### **Tags**

Tags play a fundamental role in the validation algorithm: in fact both the rule systems provided with PEAR define a tag set. The tag definition is a very delicate operation, because it has an impact on the behaviour of both protocol and rule parsers, not mentioning the tag inference algorithm. A message may not contain more than one tag for each type [6], moreover all the generic tag appearing in the same definition are mutually exclusive  $[2]$ :

```
tags
{
   IdentityTag id;
   Tag claim, verif;
}
```
the tag declaration is the last one and follows the identifier declaration. After declaring them, it's possible to tag identifier as you wish:

```
rule A_RULE(I)
{
   \{ \text{instr}(\{ \text{pl:claim}, \text{p2:verify}, \text{p3} \} : \text{sk}) \} // this is an error
}
```
the example above is wrong, because two tags defined together appear in the same message; it would be correct if the tag declaration had been:

```
tags
{
   IdentityTag id;
   Tag claim;
   Tag verif;
}
```
#### **Parameter types**

An instruction may have as parameters simple or tagged identifiers, messages and, recursively, instructions. The relative syntax states that a message is composed by an optional name, followed by a sequence of identifiers and an encryption or decryption key:

```
// p1 is a ciphertext encrypted with the symmetric key sk
p1 = \{I : id, p2\} : sk// p2 is a ciphertext encrypted with the public part of key ak
p2 = \{|p3|\} : Pub(ak)// a ciphertext decrypted with the private part of key ak
\{|p3|\}(:Priv(ak))
```
provided that operations are nothing else than instructions defined on containers, they have the same syntax; thus it's legal to write:

```
rule A RULE(I){
  \{ \text{instr}(\{I: id, pl: claim, p2\}: sk) \} actions
\{ c1.add(instr({I:id, p1:claim}:sk));
     c1.add(instr(p2));
    c2.add(p3); }
}
```
moreover it's necessary to keep in mind that parameters may be seen also as containers, hence it's possible, for example, check the content of a message, treating it as a container:

```
rule A_RULE(I)
{
  \{ \text{instr}(p2 = \{I : id, pl : claim, p3\} : sk) \} conditions
   {
     thesis(p2.contains(p3)); // true
     thesis(p3.contains(p2)); // false
```

```
 thesis(p3.contains(p3)); // true
   }
}
```
Eventually it's possible to assign a text value to an identifier using the following syntax:

```
rule A_RULE(I)
{
  \{ instr(p) \} actions
   {
     c1.add(p="identifier")
 }
}
```
### **Sequential process validation**

While defining a rule system it's useful to remember that a sequential process is characterized by a signature, through which identities and keys may be declared, and a closing instruction, the null instruction:

```
A > Initiator(B:Id, k:sym-key(A,B)) := ... 0
```
if a validation rule for the null instruction is not provided, it will be impossible to complete the validation process successfully; the recommended definition of the *null rule* is:

```
rule NIL(I)
{
   { 0 }
}
```
this definition instructs PEAR to do nothing in presence of the null instruction, in fact there are no conditions or actions defined: this rule always validates the null instruction; obviously you can always provide a definition that suits better your needs. It's also possible to define rules that validate the signature declarations:

```
rule IDENTITY_DECL(I)
{
  \{ id(J) \}}
rule SYMMETRIC_KEY_DECL(I)
{
  \{ let(k = sym-key(I, J)) \}}
```
the *pseudo-instructions* id and let have the function of providing an "access" to the signature declarations  $[8]$ ; the rules defined in the above example do nothing and are not compulsory, because the signature is not an instruction of the protocol, but they may reveal useful in case one wishes to handle the containers' content to reflect the signature declarations. You should be aware that, once defined any condition in the above rules, the validation process may fail even at signature level.

### **Plug-ins**

To provide an operational support to the widest range of definable rule systems, the ideal approach is allowing PEAR's functionalities to be extended by means of *plug-ins*. Extensibility works in two directions: new containers may be provided through classes overriding the standard containers' behaviour  $[9]$  or providing new operations; new single operations may be provided through classes implementing the  $\text{ExternalOperation}$  interface  $[10]$ ; these may be applied to any container; Operations defined *by the container* are called native, while *stand*alone operations are called external. You may use a new container NewContainer [11] simply inserting its name in the related declaration:

```
containers
{
  NewContainer nc;
   /* further declarations */
}
```
now you may use the operations defined on the new container exactly as explained previously (as a matter of fact the containers provided with PEAR *are* plug-ins):

nc.natop(p)

If instead you wish to invoke an external operation on a container you need to specify that the operation must not be looked for among the ones defined by the container; this may be done at three levels:

• at *operation leve*l you mark the single operation as external:

```
actions
{
   (external)c1.extop(p);
}
```
• at *condition-clause level* you mark all the operations appearing in the clause definition as external:

```
conditions
{
   ipothesis(c1.contains(p) & c2.contains(p));
  external thesis(c1.extop(p) & c2.extop(p));
}
```
• at *conditions/actions level* you mark all the operations appearing in the clause definitions below as external:

```
rule EXT_RULE(I)
{
  \{ \text{instr}(p, p1) \} external conditions
\{ ipothesis (c1.extop(p1));
    thesis(c1.extop(p) & c2.extop(p));
   }
   external actions
  \left\{ \right. c1.extop(p2);
```

```
 c2.extop(p2);
     (native)c2.add(p1); // this operation is native
   }
}
```
moreover, everywhere you may use the external keyword, you may also use the native complementary keyword with opposite meaning.

### **Pattern-matching**

The rules are associated to the instruction appearing in the protocol encoding trough *patternmatching*. The rho-spi syntax is translated in the more general one used by the rules, thus letting an instruction to match exactly the shape defined by the associated rule:

decrypt xT as {nA:verif, B:id, kAB}:kAT.

is translated to:

```
decrypt(xT={nA:verif, B:id, kAB}(:kAT)).
```
so, by defining an appropriate rule, it's possible the decrypt primitive:

```
rule A_DECRYPTION(I)
{
  \{ \text{ decrypt}(p=\{J:id, pl:verif, p2\}(:k1)) \}actions \{ /* action definitions */ \}}
```
in this case, named A the principal executing the sequential process being validated, the substitution map will have the following content:

```
[I=A, p=xT, p1=nA, J=B, p2=kAB, k1=kAT]
```
all the free identifiers appearing in the rule are mapped on the ones placed in the corresponding positions in the instruction, with an exception: the order of the components of a message is immaterial. Since it may be not so easy to predict the number of identifiers with no tags appearing in a message, identifiers that often have no influence on the validation process, you may use the dots construct (…) to match them:

```
rule A_MORE_GENERAL_DECRYPTION(I)
{
  \{ \text{ decrypt}(p = \{J : id, p1 : verify, ... \}(:k1)) \} actions { /* action definitions */ }
}
```
this version handles a definitely wider range of cases:

```
decrypt xT as {nA:verif, B:id, kAB, z}:kAT.
[I=A, p=xT, p1=nA, J=B, ...=[kAB, z], k1=kAT]
```
the dots construct may be placed everywhere you may find a simple identifier. Since you may also be completely disinterested in the message structure, be it encrypted or not, is also

available the colons construct that matches both tagged and untagged identifiers, and may be used in the same way as the dots construct:

```
rule THE_MOST_GENERAL_DECRYPTION(I)
{
  \{ \text{ decrypt}(p=\{:::}\{(:k1)) \} actions { /* action definitions */ }
}
```
this version handles all the cases:

```
decrypt xT as {nA:verif, B:id, kAB, z}:kAT.
[I=A, p=xT, ::=[nA:verif, B:id, ...], ...=[kAB, z], k1=kAT]
```
Every mapping is kept when passing to the condition evaluation; this means that all the identifiers that already have a mapping are overridden with their mapped value, while the free ones are subject to the *auto pattern-matching* algorithm, which provides a form of universal quantification: for each operation the related container content is checked, looking for new possible mappings to add to the substitution map: the process is strictly sequential and checks each element of the container. Because it's impossible to define a general logic for this process, being a priori unknown the operation semantic, the algorithm makes successive attempts to find the right mapping, exploiting the underlying backtracking mechanism, since a correct mapping can be found or the whole container has been checked. Considering the previous example, the algorithm will work as follows:

```
rule THE_MOST_GENERAL_DECRYPTION(I)
\{\{ \text{ decrypt}(p=\{:::}\{(::k1)) \}conditions { thesis(c1.contains(k1=sym-key(I,J))); }
  actions \{ c2.add(decrypt(\{:::\}(ik1))\}; \}}
```
the previous substitution map will lead to an operation defined as follows:

```
c1.contains(kAT=sym-key(A,J))
```
supposing that the container c1 has the following content:

```
cl=[kBT=sym-key(B,T), kAT=sym-key(A,T)]
```
at this point to a human observer may be obvious that the missing mapping is  $J=T$ , but the validation core has no idea of the meaning of the contains operation, thus it tries to match the first element of  $c1$ , failing because it should insert in the substitution map the element kAT=kBT though the identifier kAT is not unbound; then it tries to match the second element obtaining the correct mapping  $J=T$ . If the condition evaluation is successful, action are performed: in this case operations will be instantiated with the substitution map content, but there will be no further pattern-matching. If you wish, you may exploit conditions to perform a "void" auto pattern-matching through the external (hence defined on all the containers) operation match, which has no influence on the condition evaluation because it always returns true:

```
rule THE_MOST_GENERAL_DECRYPTION(I)
{
  \{ \text{decrypt}(p=\{:::}\{(::k1)) \}
```

```
 conditions
\{ thesis(c1.contains(k1=sym-key(I,J)));
    external thesis(c2.match(n="identifier"));
 }
   actions
   {
     c2.set(n="identified");
    c2.add(decrypt(\{:::\})(:k1));
   }
}
```
if  $c2$  doesn't contain an element that may be associated to n, the action will be executed using n as actual parameter, otherwise the substitution map will be updated as needed:

```
c2=[id="identifier"]
c2.set(id="identified")
c2.add(decrypt(\{nA:vert f, B:id, kAB, z\}(:kAT)))
c2=[id="identified", \{nA:verif, B:id, kAB, z\}(:kAT)]
```
### **Directives**

To further configure the validation process, three directives are available: the first one is directed to the auto pattern-matching algorithm, the other two to the backtracking handler.

• @ra is used to temporary reset the association of the dots construct in the substitution map, which may result useful in certain situations; it must be placed before a condition clause and it *scopes* the whole clause:

```
rule A_RULE(I)
{
  \{ \text{instr}(\dots) \} conditions
\{ ipothesis(c1.contains({...}:k1));
    @ra thesis(c2.contains(p={...}:k2));
 }
   actions { /* action definitions */ }
}
```
the dots construct appearing in the ipothesis clause will be substituted with the value got from the map, the one appearing in the thesis clause will be subject to auto pattern-matching.

• @exist, @univ are alternative and complementary directives: they are used to alter the standard behaviour of the backtracking handler; normally the validation core, in presence of an ipothesis clause, applies an *universal quantification* policy, that is tries in every way to satisfy the checks defined in the clause; instead, in presence of a thesis clause, it applies an *existential quantification* policy: it's enough a single check failure to state the failure of the whole clause evaluation, hence causing the evaluation of all the conditions to fail, because they are related by a boolean and operator. Usually this behaviour is correct and sensible, if you wish to modify it for any reason, you may

specify the desired directive before the interested clause:

```
conditions
{
  @exist ipothesis(c1.contains(\{ \ldots \} : k1));
  @ra @univ thesis(c2.contains(p={...}:k2));
}
```
Obviously assigning to the clauses their default directives doesn't alter the behaviour of the backtracking handler in any way. As you may notice from the above example, directives have to be expressed in a precise order:

```
[@ra] [@exist | @univ] condition_clause
```
### **Notes:**

- 1. This identity is associated with the actual one of the principal executing the sequential process during the pattern-matching process.
- 2. They have the same meaning as in standard *rho-spi*.
- 3. SetContainer models a simple set, OrdContainer models an ordered container, MultisetContainer models a multiset, MapContainer models a set whose elements have an associated value.
- 4. add(p) inserts the parameter p in the container, add(p, val) inserts the parameter p in the container, associating to it the value val, contains(p) checks if the element p is held in the container, while  $\text{delete}(p)$  removes the element p from the container.
- 5. Note that each operation that doesn't explicitly return a boolean value is assumed to be true.
- 6. Tag generic tag type, KeyTag used to tag keys, TypeTag used to type identifiers, NonceTag used to tag nonce, MessageTag used to tag messages, IdentityTag used to tag identities, CiphertextTag used to tag encrypted messages.
- 7. Ignoring these constraints will cause you to receive a syntax error notification from the parsers.
- 8. You should consider that  $sym-key(A,B)$  is equivalent to  $sym-key(B,A)$ .
- 9. The Container interface describes the set of standard operations.
- 10. This mechanism is very powerful: notice that the type system provided with PEAR needs a type-checker, though not very complex, which has been implemented with the external operation checkType.
- 11. New classes must be part of the package it.unive.dsi.pear.plugins.

## **How-To: Edit a protocol source**

- 1. run PEAR
- 2. *if the protocol source is (going to be) tagged, you sholud select the validation rule system defining the appropriate tag set*
- 3. **press** the open button, a file chooser dialog will be displayed:
	- o **browse** to the path of the protocol source
		- o if you wish to **create** a new source, **type** the name of the file to be created, otherwise **select** the file to be opened
		- o **press** the open button of the dialog

**note:** the file won't be created until you save it.

- 4. if the file has not just been created, **switch** to source editing mode by pressing the related button
- 5. **type** the source code in the text area
- 6. *if you wish to check your code's syntax, press the select first error button*
- 7. a syntax-check may produce warnings:
	- o to **locate** them press the display warning window button
	- o **select** the warning you wish to locate from the related control

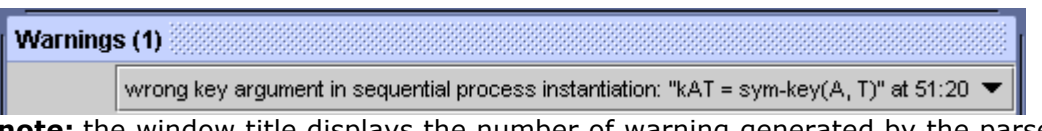

**note:** the window title displays the number of warning generated by the parser.

- 8. when you finished to edit the protocol source, **switch** to source displaying mode by pressing the previous button:
	- o a **syntax-check** is performed
	- o if any error is found, the error window is displayed letting you **locate** the error
- 9. once you edit a protocol source the save button is enabled, **press** it to save the source to disk

**note:** if you try to close a modified source you'll be warned.

## **How-To: Validate a protocol source**

- 1. run PEAR
- 2. *choose a validation rule system*
- 3. **select** the protocol source to be validated: you may **create** a new source or open an existing one; to open an existing source:
	- o press the open button or select the **Open** item from the **File** menu, a file chooser dialog will be displayed
	- $\circ$  browse to the protocol source you wish to validate and select it by double clicking it or pressing the **Open** button

**note:** if you select a protocol encoding containing tags which are not defined in the current validation rule system, you'll get a semantic error; for further information see the tag definition section.

- 4. *if the protocol source is untagged, you might want to infer the possible taggings permitted by the current validation rule system*
	- o once you inferred the protocol taggings you'll have to **choose** the source to be validated through the related control

**note:** any tagging you obtained from the tag inference process is valid according the current validation rule system.

- 5. *if you wish to set the logger verbosity:*
	- o **unselect** the log level checkbox
	- o **choose** the console tab
	- o **set** the log level in the relative spinner
- 6. **press** the validate button or select the **Validate** item from the **File** menu **note:** if you wish to validate the protocol in step-by-step mode, just **press** the next step button, instead of the validate one.

## **How-To: Debug a protocol source**

Perform steps 1 to 5 of How-To: Validate a protocol source, then:

- 1. *you may want to change the step granularity by using the related control*
- 2. **press** the next step button, the process will stop in the appropriate point, according to the selected step granularity:
	- o the current instruction is **highlighted**

```
in(x).
new(nA).
out (A, B, nA, x).
```
o the current rule element is **selected**

```
\mathsf{P}\ \widehat{\blacklozenge}\ \mathsf{NEW\_NAME(l)}: new(n)
       \mathsf{\Phi}\mathsf{-}\diamondsuit [external] conditions
              \hat{\mathsf{P}} (external) condition
                     \Phi \, \hat{\diamond} thesis
                            \overline{\phantom{I}} (external) gamma.fresh(n)
       \hat{\mathsf{P}}\ \ \hat{\mathsf{S}}\ \ [native] actions
               \Box \diamondsuit (native) gamma.add(n = {"unchecked"})
```
o the content of the containers and the substitution map is **shown**

```
gamma: [nA = \{"unchecked"\}pi: [kAT = sym-key(A, T)]
```
pattern matching: [I=A, n=nA]

- 3. *press the back step button if you wish to go back to the previous instruction*
- 4. *if you wish to terminate the debug session*:
	- o **press** the stop button to interrupt it
	- o **press** the validate button to complete the validation

Repeat steps 1 to 4 for each validation step.

# **How-To: Infer the protocol's taggings**

- 1. run PEAR
- 2. *choose a validation rule system*
- 3. **select** the protocol source to be analyzed: you may create a new source or open an existing one; to open an existing source
- 4. if the protocol source is untagged and it's the first time you try to infer its taggings, you'll have to **label** the encryption-decryption couples:
	- o switch to the source editing mode
	- o **locate** the first encryption (decryption) primitive you can find
	- o **type** a label followed by a colon just before it, for example: a: encrypt {A, n, M} as x.
	- o **locate** the corresponding decryption (encryption) primitive
	- o **type** the same label as before, for example: a: decrypt y as {A, x, z}.
	- o **switch** to the source displaying mode (the modified source will be syntaxchecked)

**note:** only labeled primitives will be tagged.

- 5. *you may want to set the logger verbosity (not recommended)*
- 6. **press** the open inference dialog button
- 7. *you may set the inference options as you like*
- 8. **press** the run button in the tag inference dialog
- 9. *if you wish to interrupt the process you may press the stop button*
- 10. when the process completes, the title bar will report the number of taggings found, *you may save each of them*:
	- o **choose** the tagging you wish to save through the above selector
	- o **press** the save button, a file choose will be displayed
	- o **choose** the target path and file name
	- o **press** the save button in the file chooser dialog